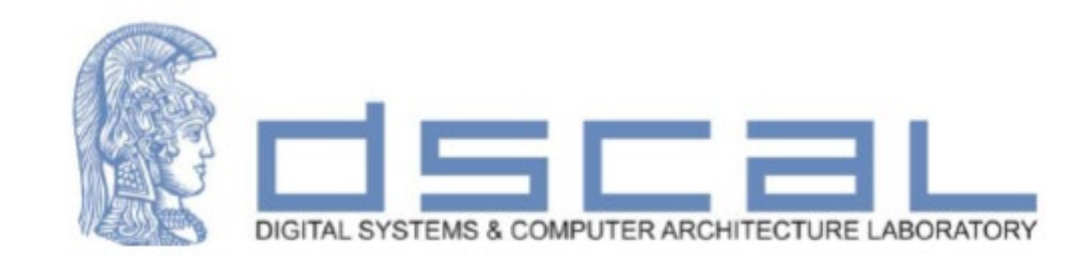

# Εργαστήριο Λογικής Σχεδίασης **1o Εργαστηριακό Μάθημα**

**Βασιλόπουλος Διονύσης**

**Ε.ΔΙ.Π. Τμήματος Πληροφορικής & Τηλεπικοινωνιών - ΕΚΠΑ**

### Άσκηση

Να σχεδιάσετε και να προσομοιώσετε στο Vivado ένα απλό κύκλωμα ηλεκτρονικής κλειδαριάς που θα δέχεται ως είσοδο/κωδικό κλειδαριάς έναν ακέραιο αριθμό 4-bits (στο δυαδικό) και θα ενεργοποιεί (λογικό 1) την έξοδο της κλειδαριάς (lock\_out) μόνο όταν ο αριθμός αυτός ταυτίζεται με το τελευταίο ψηφίο του ΑΜ σας. Για παράδειγμα, για τον ΑΜ 1115201900205, ο κωδικός έχει την τιμή 5 (στο δυαδικό 0101).

Το όνομα του project θα είναι Lab1, το όνομα του αρχείου (design source) αλλά και η οντότητα σας θα λέγεται locker, ενώ η αρχιτεκτονική Dataflow. Τα αντίστοιχα ονόματα για την προσομοίωση θα είναι locker\_tb, και Dataflow\_tb.

Σας δίνεται ο ορισμός της οντότητας

entity locker is

```
port(
```
digit3, digit2, digit1, digit0 : in std  $logic$ ;

```
lock out : out std logic);
```
end locker;

Το digit0 αντιστοιχεί στο λιγότερο σημαντικό bit του κωδικού ενώ το digit3 στο πιο σημαντικό bit (στο παράδειγμά μας digit0='1' και digit3='0'). Γράψτε την αρχιτεκτονική που αντιστοιχεί στον ΑΜ σας. Εμφανίστε το RTL διάγραμμα, κάντε τη σύνθεση, εμφανίστε το διάγραμμά της (Schematic), κάντε το ίδιο για την υλοποίηση, προγραμματίστε την κάρτα fpga.

### Άσκηση – Συσχέτιση port με FPGA-1

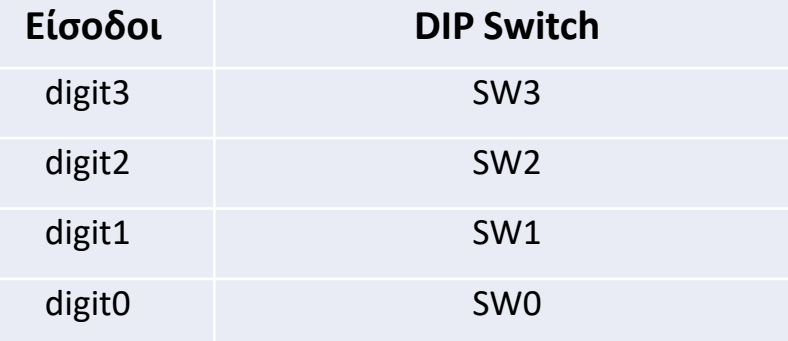

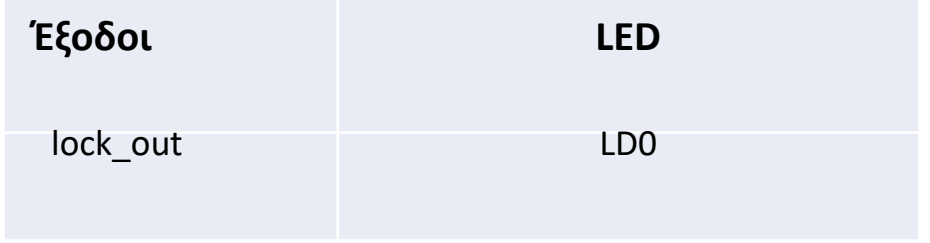

#### Άσκηση – Συσχέτιση port με FPGA-2 (Αρχείο constraints: locker.xdc)

# ZedBoard Pin Assignments ############################ # On-board Slide Switches # ############################

set\_property -dict { PACKAGE\_PIN F21 IOSTANDARD LVCMOS33 } [get\_ports { digit3 }]; set\_property -dict { PACKAGE\_PIN H22 IOSTANDARD LVCMOS33 } [get\_ports { digit2 }]; set\_property -dict { PACKAGE\_PIN G22 IOSTANDARD LVCMOS33 } [get\_ports { digit1 }]; set\_property -dict { PACKAGE\_PIN F22 IOSTANDARD LVCMOS33 } [get\_ports { digit0 }];

############################

# On-board led #

############################

set\_property -dict { PACKAGE\_PIN T22 IOSTANDARD LVCMOS33 } [get\_ports { lock\_out }];

Πραγματικό πρόβλημα – Βήματα επίλυσης

- 1. Δημιουργία νέου project
- 2. Δημιουργία Entity Εντοπισμός Input/Output του συστήματος
- 3. Εύρεση πίνακα αληθείας για κάθε έξοδο του συστήματος (**αν χρειάζεται**)
- 4. Δημιουργία Architecture Θα έχετε τουλάχιστον τόσες εντολές όσες είναι και οι έξοδοι του συστήματος. Κάθε μία εντολή αντιστοιχεί σε μία έξοδο.
- 5. Δημιουργία RTL αναπαράστασης
- 6. Σύνθεση
- 7. Υλοποίηση

Προγραμματισμός κάρτας (Έγινε μόνο στο Εργαστήριο)

**8. Προσομοίωση (Παρουσιάζεται μόνο στις διαφάνειες)**

Απλοποιημένη μορφή κυκλώματος – Είσοδοι/Έξοδοι

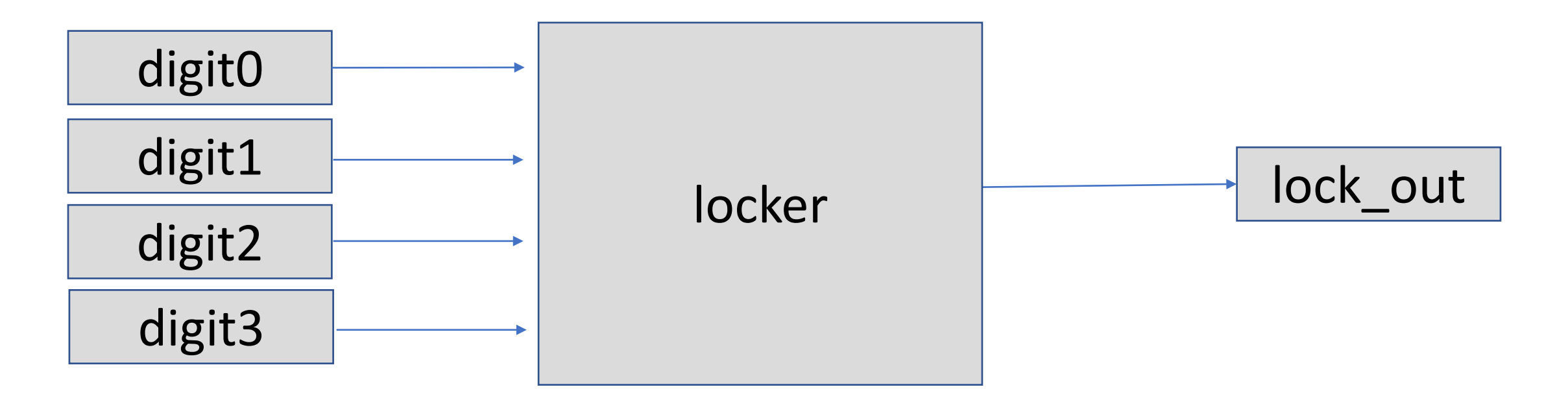

Βήμα 2: Περιγραφή Οντότητας

entity locker is

```
port( 
digit3, digit2, digit1, digit0 : in std_logic;
lock_out : out std_logic);
```
end locker;

### Βήμα 3: Πίνακας αληθείας κυκλώματος

**Digit3 Digit2 Digit1 Digit0 lock\_out** 0 0 0 0 0 0 0 0 1 0 0 1 0 0 0 1 1 0 0 0 0 0 0 **0 1 0 1 1** 0 1 1 0 0 1 0 0 0 0 1 0 0 1 0 1 0 1 0 0 1 0 1 1 0 1 1 0 0 0 0 1 1 0 1 0 1 1 1 0 0 1 1 1 1 0 **Πίνακας Αληθείας True Table** για ΑΜ που λήγει σε  $5 = 0101$ **Είσοδοι Έξοδοι**

Υπάρχει μία μόνο γραμμή με '1' και άρα η συνάρτηση του lock\_out αντιστοιχεί σε ένα μόνο ελαχιστόρο (γινόμενο) **lock\_out= !Digit3\*Digit2\*!Digit1\*Digit0**

Η ανωτέρω παράσταση σε VHDL είναι: **lock\_out<= not Digit3 and Digit2 and not Digit1 and Digit0;**

Βήμα 4: Περιγραφή Αρχιτεκτονικής

**Αρχιτεκτονική για ΑΜ που λήγει σε 5**

lock\_out<=not digit3 and digit2 and not digit1 and digit0; ή lock\_out<=(not digit3) and digit2 and (not digit1) and digit0;

#### Βήμα 5: RTL Analysis

 $\leftarrow |\Rightarrow |\&\mathbf{Q}||\mathbf{Q}||\mathbf{X}||\mathbf{X}||\mathbf{Q}||\mathbb{1}\mathbb{E}||+|-\mathbf{C}||\mathbf{3}$  Cells 51/0 Ports 7 Nets

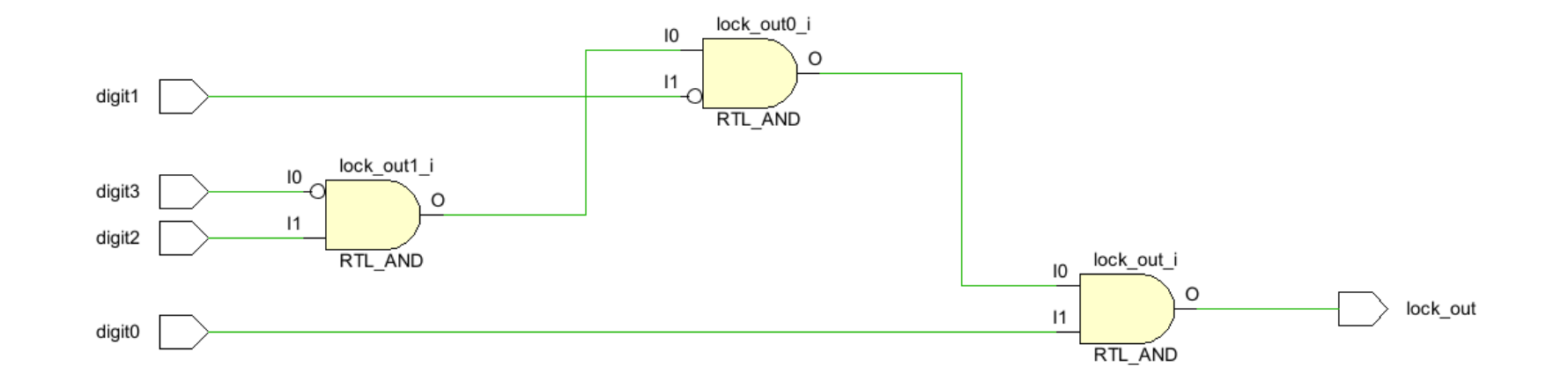

### Βήμα 6: Synthesis

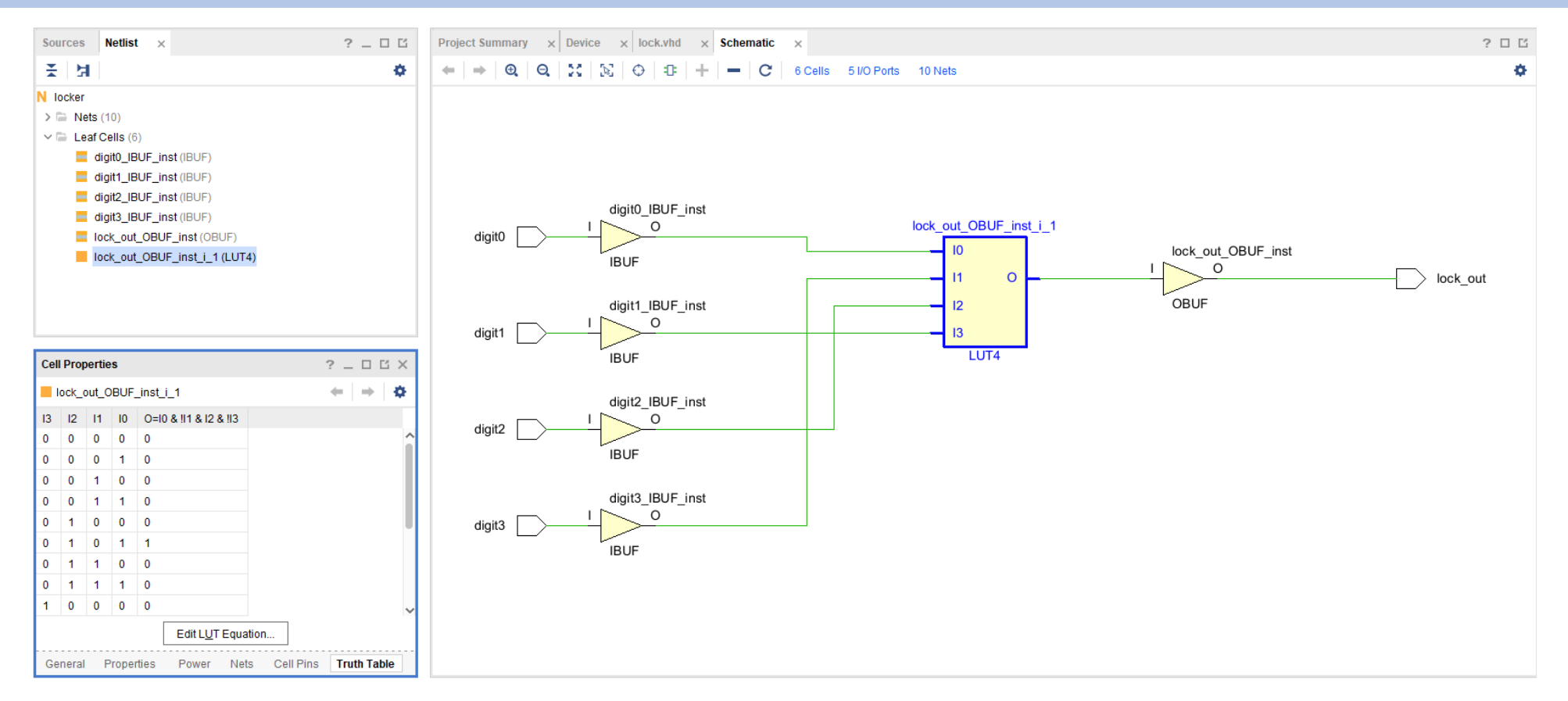

#### Βήμα 7a: Implementation

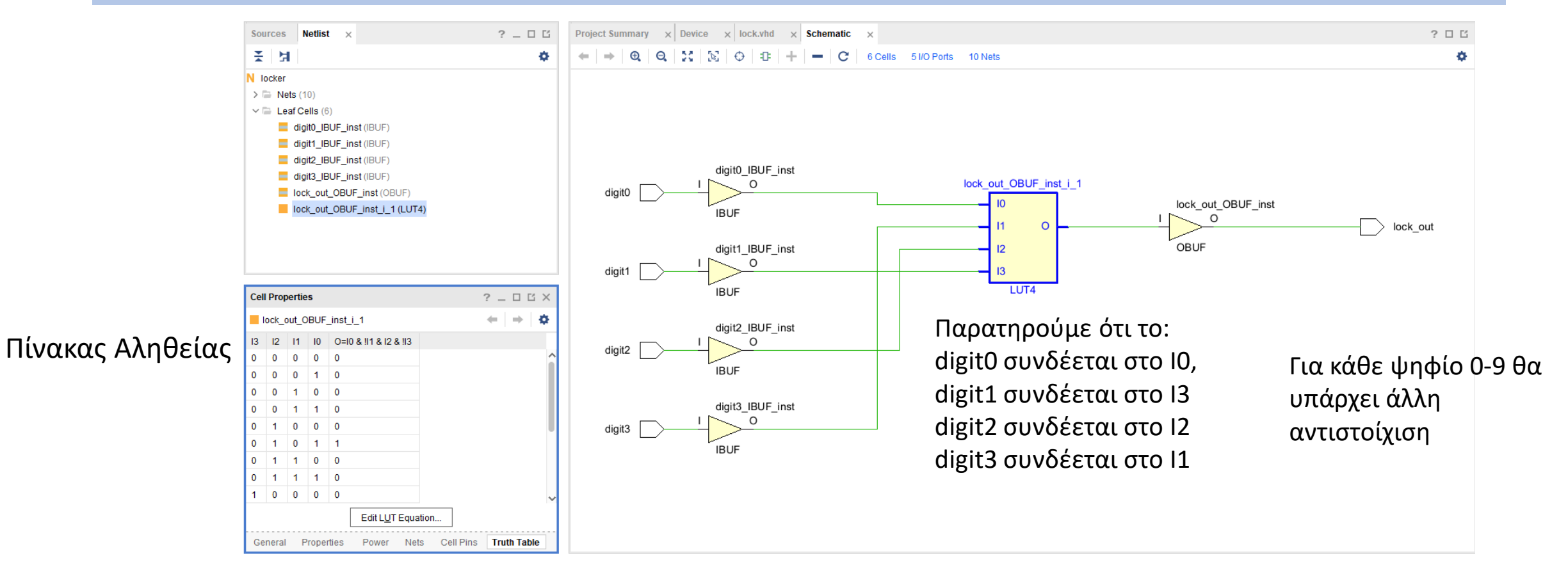

Βήμα 7b: Implementation: Modified Truth Table (αντιστοιχίες Digit <=> I στο LUT)

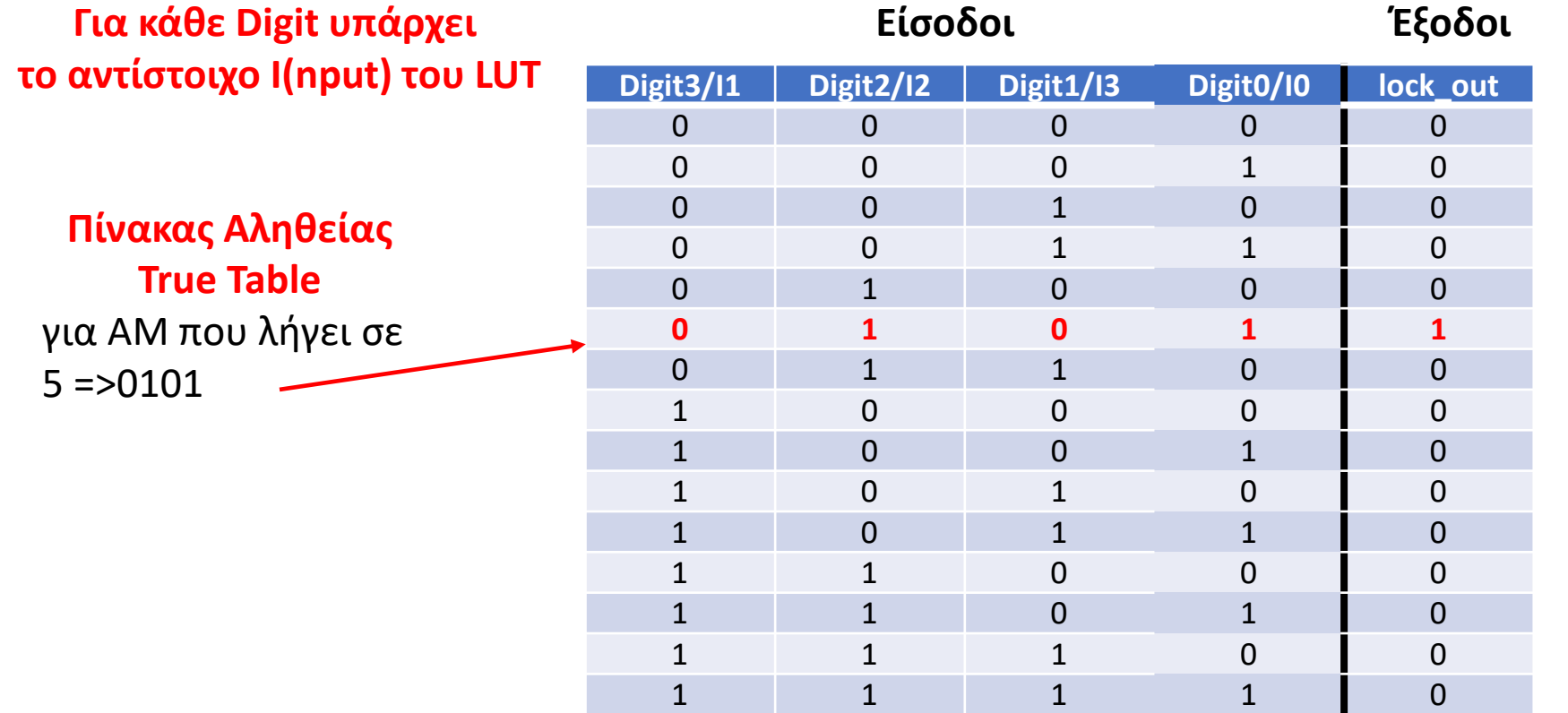

#### **Ο αρχικός Πίνακας Αληθείας και ο αντίστοιχος του LUT είναι ίδιοι**

Υπάρχει μία μόνο γραμμή με '1' και άρα η συνάρτηση του lock\_out αντιστοιχεί σε ένα μόνο ελαχιστόρο (γινόμενο)

#### **lock\_out= !Digit3\*Digit2\*!Digit1\*Digit0 ή στο LUT Ο=!Ι1\*Ι2\*!Ι3\*Ι0**

Η ανωτέρω παράσταση σε VHDL είναι: **lock\_out<= not Digit3 and Digit2 and not Digit1 and Digit0;**

#### Βήμα 7c: Implementation – Design: LUT on Board

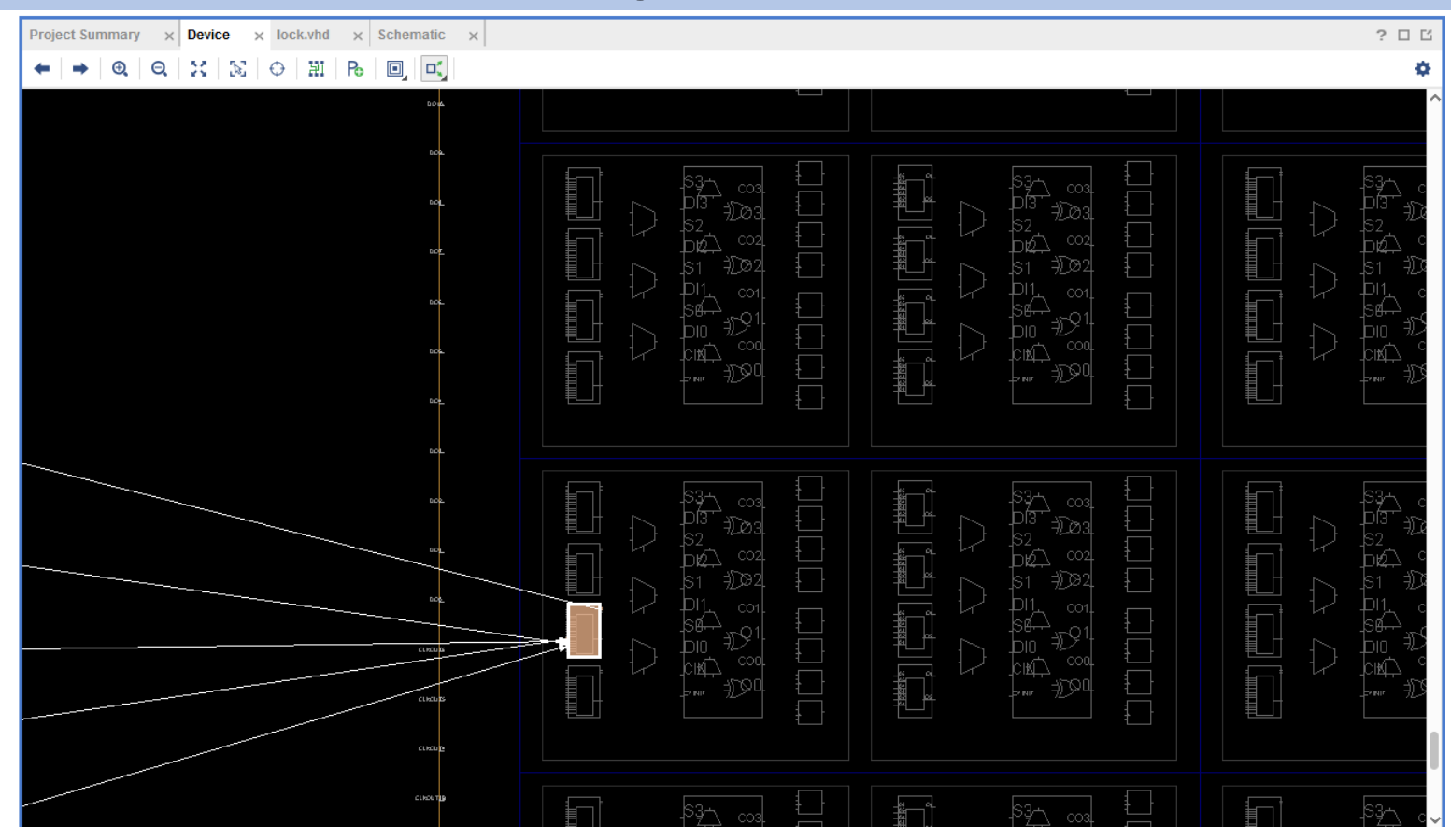

#### Βήμα 7d: Implementation – Design: LUT on Board

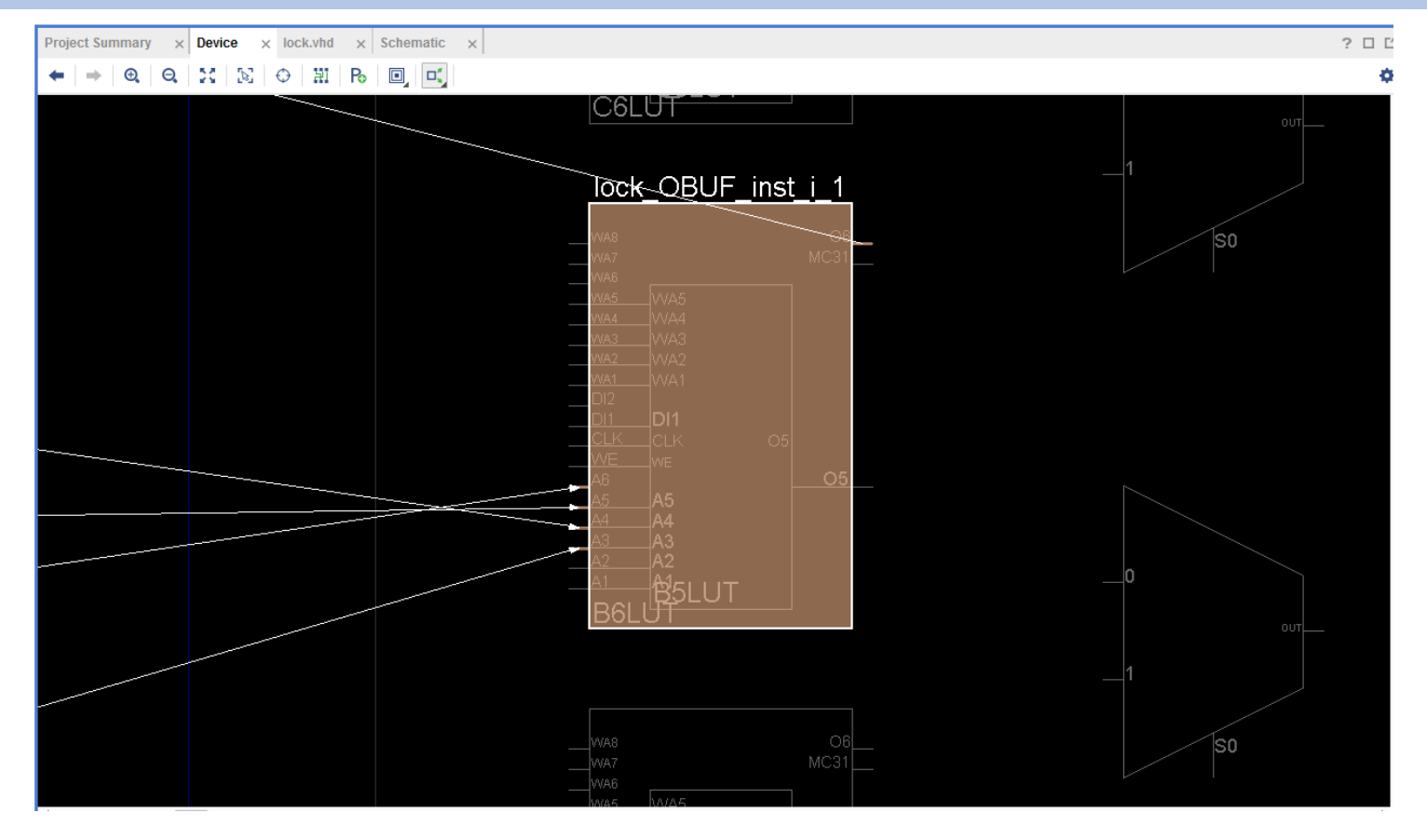

### Βήμα 8a: Simulation

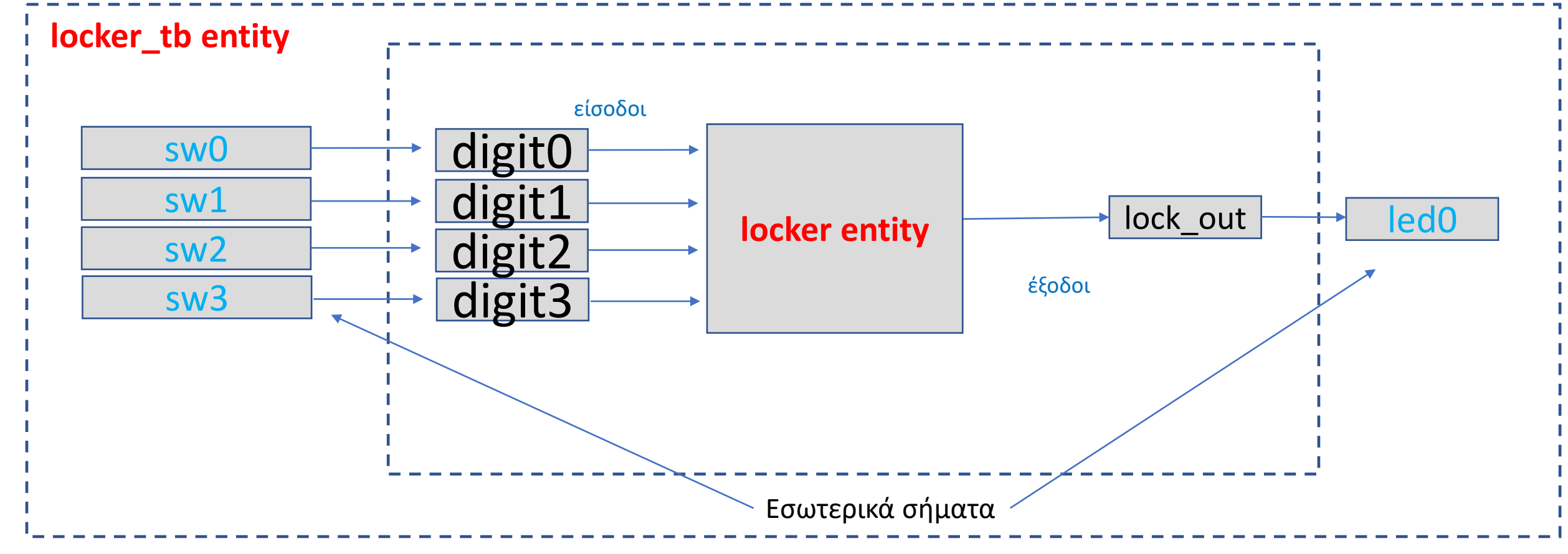

### Βήμα 8b: Simulation

LIBRARY ieee; USE ieee.std logic 1164.ALL;

entity locker\_tb IS end locker\_tb;

architecture behavior OF locker\_tb IS

-- Component Declaration for the Unit Under Test (UUT) component locker port( digit3, digit2, digit1, digit0 : in std  $logic;$ lock out : out std logic);

end component;

signal sw3, sw2, sw1, sw0 : std\_logic; -- Input signal led 0 : std logic; -- Output

#### begin

-- Instantiate the Unit Under Test (UUT) uut: locker PORT MAP (digit0 => sw0,digit1 => sw,digit2 => sw2,digit3 => sw3, lock out  $=>$  led 0);

-- Test process test\_proc: process begin

--

sw3<='0';sw2<='0';sw1<='0';sw0<='0';wait for 20 ns; sw3<='0';sw2<='0';sw1<='0';sw0<='1';wait for 20 ns; sw3<='0';sw2<='0';sw1<='1';sw0<='0';wait for 20 ns; sw3<='0';sw2<='0';sw1<='1';sw0<='1';wait for 20 ns; sw3<='0';sw2<='1';sw1<='0';sw0<='0';wait for 20 ns; sw3<='0';sw2<='1';sw1<='0';sw0<='1';wait for 20 ns; sw3<='0';sw2<='1';sw1<='1';sw0<='0';wait for 20 ns; sw3<='0';sw2<='1';sw1<='1';sw0<='1';wait for 20 ns; sw3<='1';sw2<='0';sw1<='0';sw0<='0';wait for 20 ns; sw3<='1';sw2<='0';sw1<='0';sw0<='1';wait for 20 ns; sw3<='1';sw2<='0';sw1<='1';sw0<='0';wait for 20 ns; sw3<='1';sw2<='0';sw1<='1';sw0<='1';wait for 20 ns; sw3<='1';sw2<='1';sw1<='0';sw0<='0';wait for 20 ns; sw3<='1';sw2<='1';sw1<='0';sw0<='1';wait for 20 ns; sw3<='1';sw2<='1';sw1<='1';sw0<='0';wait for 20 ns; sw3<='1';sw2<='1';sw1<='1';sw0<='1';wait for 20 ns; end process; end behavior;

#### Βήμα 8c: Simulation

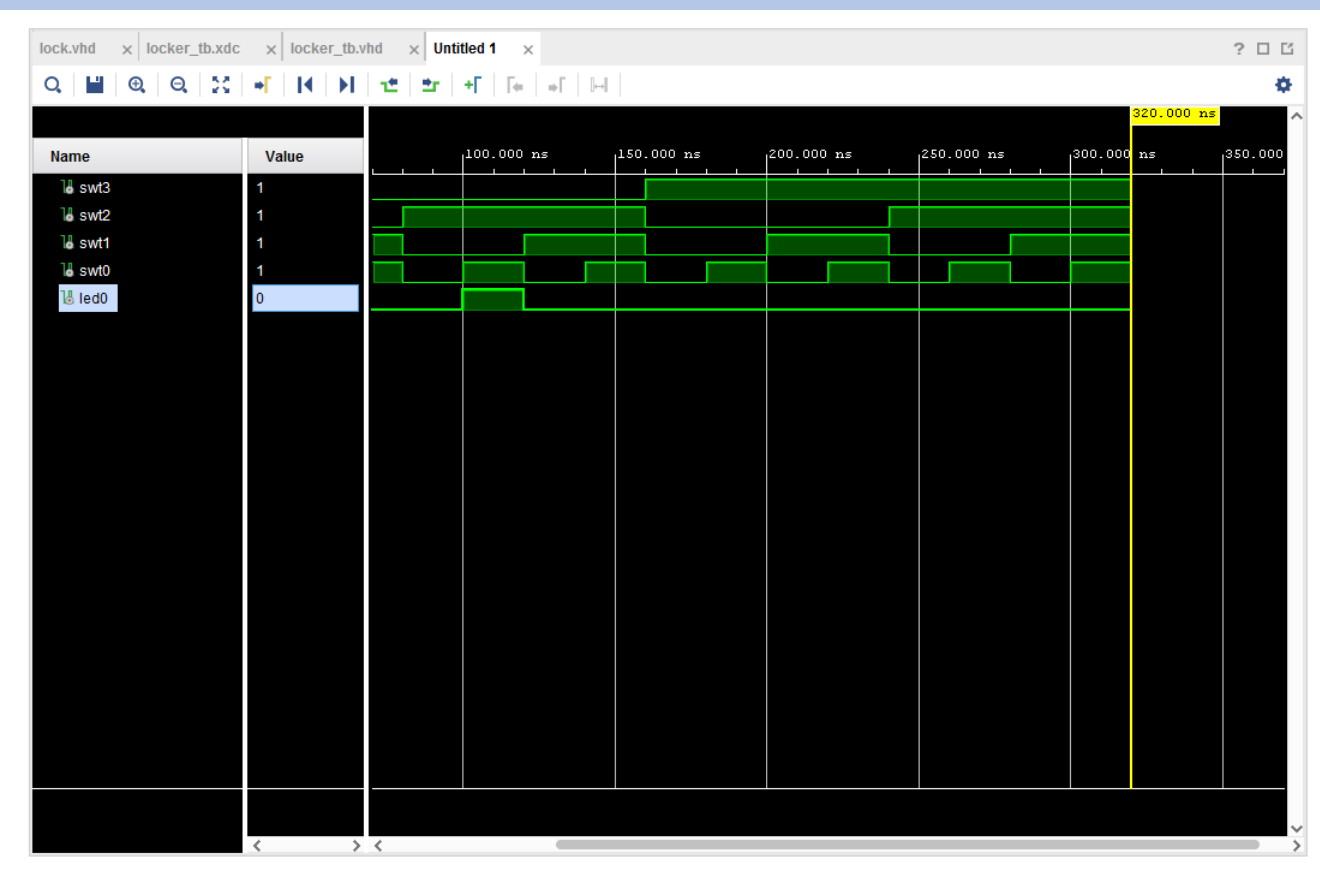